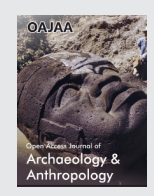

**ris Publishers** 

**Short Communication** *Copyright © All rights are reserved by Jean-Baptiste Barreau*

# **Virtualanthropy: Towards an Open-Source Tool for the Visualization of 2D Anthropology Images Positioned In 3D**

# Jean-Baptiste Barreau<sup>1\*</sup> and Rozenn Colleter<sup>2</sup>

1 CReAAH, CNRS, University of Rennes, Campus de Beaulieu Bât 24 RDC P009, Avenue du Général Leclerc, France 2 INRAP (National Institute of Preventive Archeological Research) and AMIS, CNRS, University of Toulouse, Cesson-Sévigné, France

**\*Corresponding author:** Jean-Baptiste Barreau, CReAAH, CNRS, University of Rennes, UMR 6566, Campus de Beaulieu Bât 24 RDC P009, Avenue du Général Leclerc, 35000 Rennes, France

**Received Date: September 01, 2020 Published Date: September 15, 2020**

#### **Abstract**

VirtualAnthroPy is a prototype application for creating files for 3D visualization of physical anthropology data. From topographic points and associated data contained in a spreadsheet, the objective is to allow archaeo-anthropologists to explore in 3D images mapped on plans. In addition to these positions, text and colorizations are also possible in order to provide additional information.

# **Introduction**

Human footprints and bones from the past are often the only and last elements available to the archaeo-anthropologist to reconstruct our common history [1,2]. Systematic 3D digitization of their entirety, in situ and/or in the laboratory [3], is complex, timeconsuming and tedious and with objectives that may raise questions [4]. Either human bones, footprints [5,6] or hand- prints [7], their field surveys benefit at best from photogrammet- ric surveys [8,9] or, depending on the means and time allowed, at least one photo and/or a few topographic points [10]. When 3D models of these elements are produced, the associated files are sometimes difficult to use easily without a powerful com- puter [11]. On the basis of these first observations, we wanted to develop an application that could provide a global, simple and inexpensive answer in terms of time and hardware.

# **Presentation of the Software**

# **Technical specifications**

The application is currently still at the prototype stage and is developed with the Python 3.7 programming language, recently used in archaeology for machine learning [12], or geospatial analysis [13]. The output files are in ASCII format, written with the "os" library [14] which allows interaction with the operating system, or images, generated with the "opencv" library [15]. 3D positioning calculations are relatively simple and, for the moment, only require the "numpy" library [15]. The optional colorization of images requires the "colour" library in order to determine the hexadecimal color values following a gradient.

#### **Interface and use**

The overall objective of the VirtualAnthroPy application is the conversion of physical anthropology data, both quantitative and qualitative, contained in a spreadsheet pre-formatted for the needs of the software. In this first prototype, two data loading buttons are present (cf Figure 1 top) and correspond to the two topics discussed at the moment: footprints and skeletons. The idea being to homogenize and automate the import and export process, we will describe the common steps, by evoking the few differences in the input and output of the application.

The input file is in csv format. In the case of footprints, its structure is "name|x1|y1|z1|x2|y2|z2|image". (x1, y1, z1) indicates the position of the heel, (x2, y2, z2) the position of the tiptoe and "image" the absolute path of the footprint image. Also developed as an extension of the Humanos software [16,17], the csv file

concerning the skeletons is the one exported by this software through the "Export other data (CSV)" menu (cf Figure 1 bottom). It contains in particular the 3 positions of the skull, the pelvis and the feet, which are essential for our application.

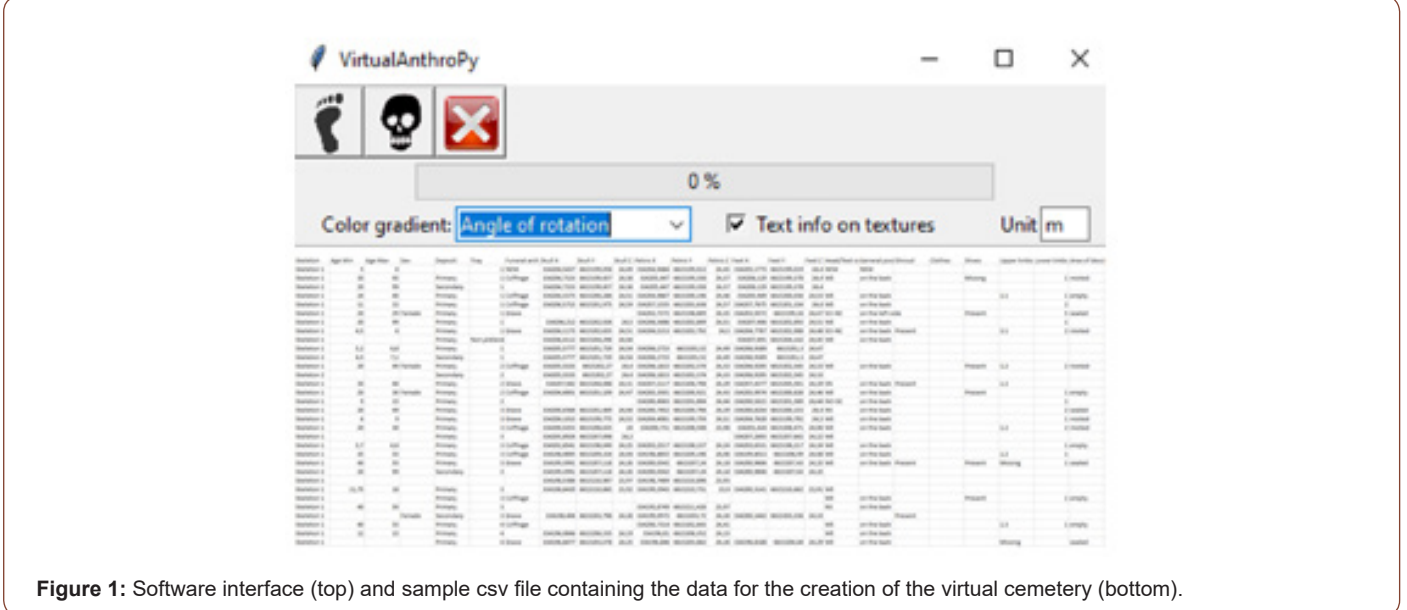

In order to be able to mark certain geometrical variations (width, length, pitch, roll and yaw angles [18]), the software creates copies of the source images, possibly colored according to a color gradient, going for the moment from yellow to red (cf Figure 2). For example, the differences in pitch angle are not easily readable on a global 3D view, and a variation in color makes it easy to highlight the elements that are the most inclined in relation to the others (cf Figure 3 top). Data relevant to each case are also written in the top right-hand corner directly on the texture. The copies of the images are reduced to the same maximum height in an optimization process. In the simple ex- ample of the Figure 2, five footprint images are included several times in the input csv file. The same texture can indeed be used several times in order to offer a real flexibility of use.

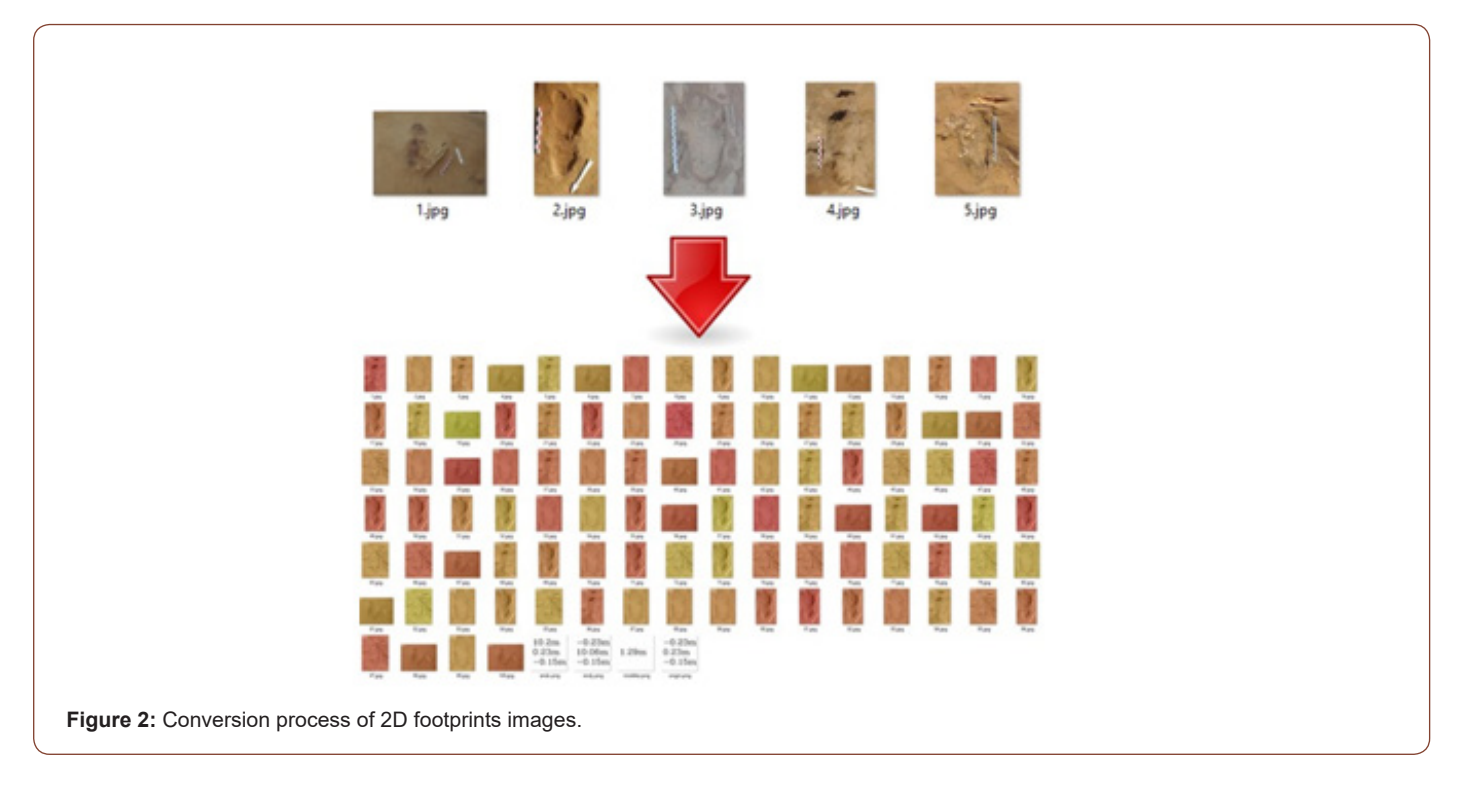

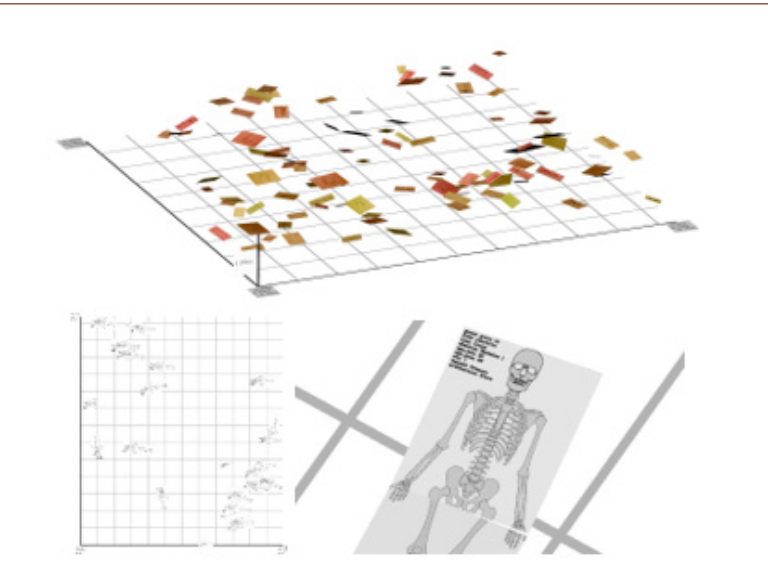

**Figure 3:** Different 3D views representing the footprints, colored according to the amplitude of the pitch angle

The application generates as output two other .obj and .mtl files, that contain the 3D positioning of the entities within an orthonormal frame, and their link with the above mentioned textures. In order to prove that everything went well, the software displays some statistics on the generated geometries. The obj file [19] is then opened by any 3D visualization and/or editing software.

## **Results and Prospects**

Except for the creation of a correctly formatted csv, the software requires neither 3D modeling skills nor complex parameterization of the application. As an example with a basic pc (AMD A8- 9600 RADEON R7 3.10 GHz / 8GB RAM), processing a hundred footprints takes about ten seconds. The positioning of these 100 elements by an experienced 3D graphic designer would require paid software and plug-ins as well as a few hours of verification. On open-source GIS such as QGis, tedious drawings of 4-point polygons would also be necessary (Figure 3).

Currently in the application, the 3D positions of the skulls, pelvis, feet (for skeletons), heels and toes (for footprints) are fixedly located, at the centers of the upper and lower extremities of the planar elements. It would be interesting to implement an interface allowing the user to position these points himself on each image. The specificities of handprints have not been considered but should be quite similar to those of footprints. More generally, we want to offer tests of the application to various scientific communities concerned by the topic. Following scientific feedback, we will make modifications, post a GitHub version, and test virtual reality immersions.

## **Acknowledgment**

None

# **Conflict of Interest**

No conflict of interest.

#### **References**

- 1. Bodle J, Emmady PD (2020) Man in a Barrel Syndrome. In: StatPearls. Treasure Island (FL): StatPearls Publishing.
- 2. [Orsini M, Catharino AM, Catharino FM, Mariana Pimentel Mello, Marcos](https://pubmed.ncbi.nlm.nih.gov/20191226/) [Rg de Freitas, et al. \(2009\) Man-in-the-barrel syndrome, a symmetrical](https://pubmed.ncbi.nlm.nih.gov/20191226/) [proximal brachial amyotrophic diplegia related to motor neuron](https://pubmed.ncbi.nlm.nih.gov/20191226/) [diseases: a survey of nine cases. Rev Assoc Med Bras \(1992\) 55\(6\): 712-](https://pubmed.ncbi.nlm.nih.gov/20191226/) [715.](https://pubmed.ncbi.nlm.nih.gov/20191226/)
- 3. [Shah PA, Wadia PM \(2016\) Reversible man-in-the-barrel syndrome in](https://pubmed.ncbi.nlm.nih.gov/27011638/) [myasthenia gravis. Ann Indian Acad Neurol 19: 99-101.](https://pubmed.ncbi.nlm.nih.gov/27011638/)
- 4. Rui Almeida, Ana Catarina Felix, Ana Luísa André, Hipólito Nzwalo (2017) Dropped head and man-in-barrel syndrome in amyotrophic lateral sclerosis, Oxford Medical Case Reports.
- 5. [M Paulin, J de Seze, P Wyremblewski, H Zéphir, D Leys, et al. \(2005\) Man](https://pubmed.ncbi.nlm.nih.gov/15911794/)[in-the-barrel syndrome caused by a pontine lesion. Neurology 64 \(10\):](https://pubmed.ncbi.nlm.nih.gov/15911794/) [1703.](https://pubmed.ncbi.nlm.nih.gov/15911794/)